保護者・先生 向け

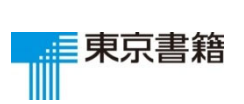

問題データベース 家庭向けプリント配信サービス

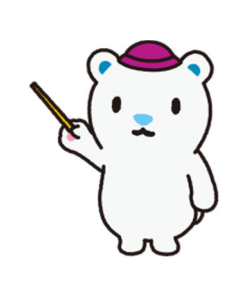

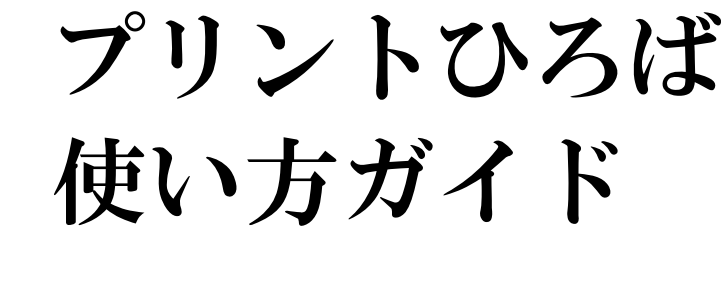

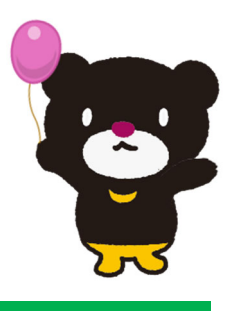

目次

はじめに …1ページ ログイン方法…2ページ プリントの選び方 …3ページ プリントの印刷方法…4ページ プリントの答え合わせ…9ページ チェックシートの印刷とご使用方法…10ページ 動作環境・著作権について…11ページ

#### はじめに

プリントひろばは,家庭向けの問題プリント配信システムです。教科ごと に約 600 枚のプリントを掲載しています。学校または家庭から,アクセスし てご利用いただけます。

 「きほん」⇒「たしかめ」⇒「チャレンジ」と習 熟度に合わせた3段階のプリントを用意しており, 苦手な教科や単元でも無理なく学習を進めること ができます。(国語の漢字と語句のプリントは「き ほん」のかわりに「ドリル」を用意しています。)

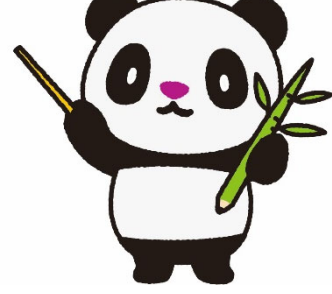

## ログイン方法

はじめてご使用になる場合は下記にアクセスし,ログインしてください。

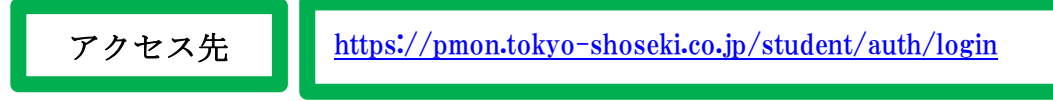

上記アドレスにアクセスすると下記画面が表示されます。 ユーザーID とパスワードを入力し,ログインボタンをクリックしてください。

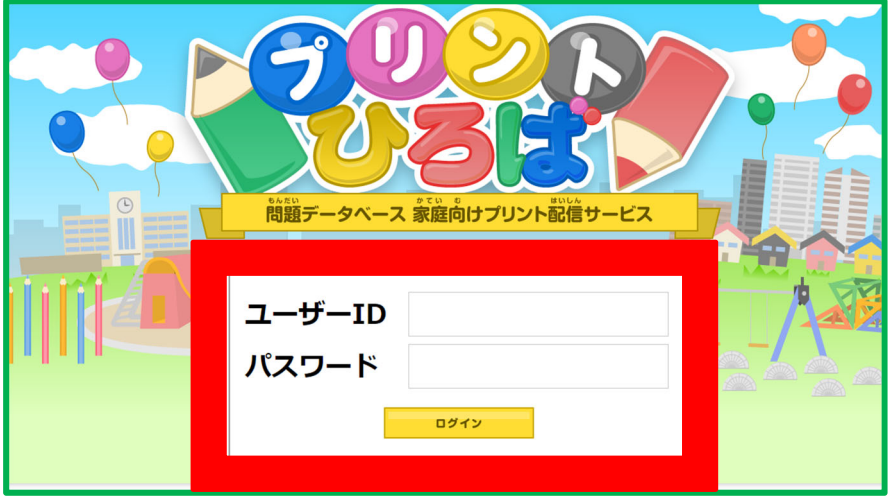

ログインに成功後,教科のボタンが表示されるので,学習したい教科ボ タンをクリックします。(契約済みの教科のみボタンが表示されます。)

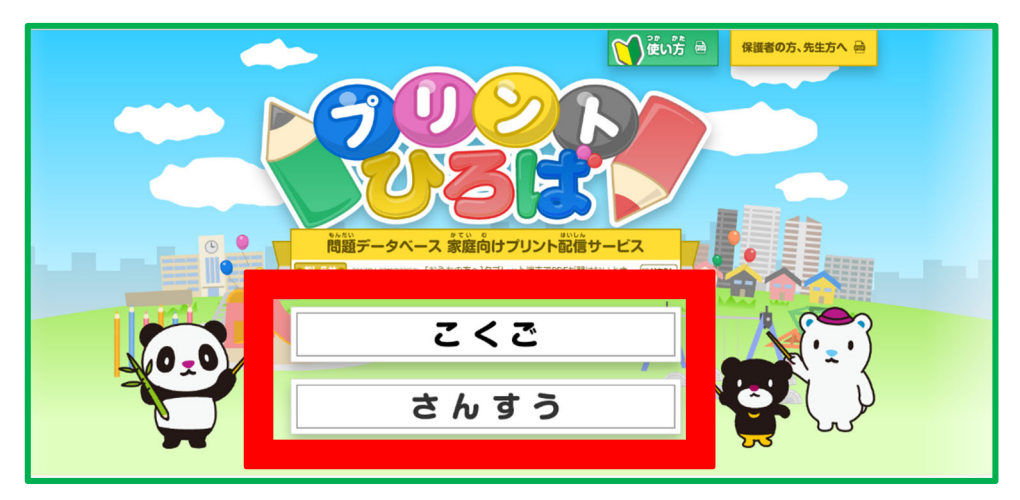

【!】ユーザーIDとパスワードは,第三者に知られないようご注意ください。

## プリントの選び方

学習したい学年をクリックし、次の画面で使用したいプリントをクリック します。

指定したプリントが表示されます。

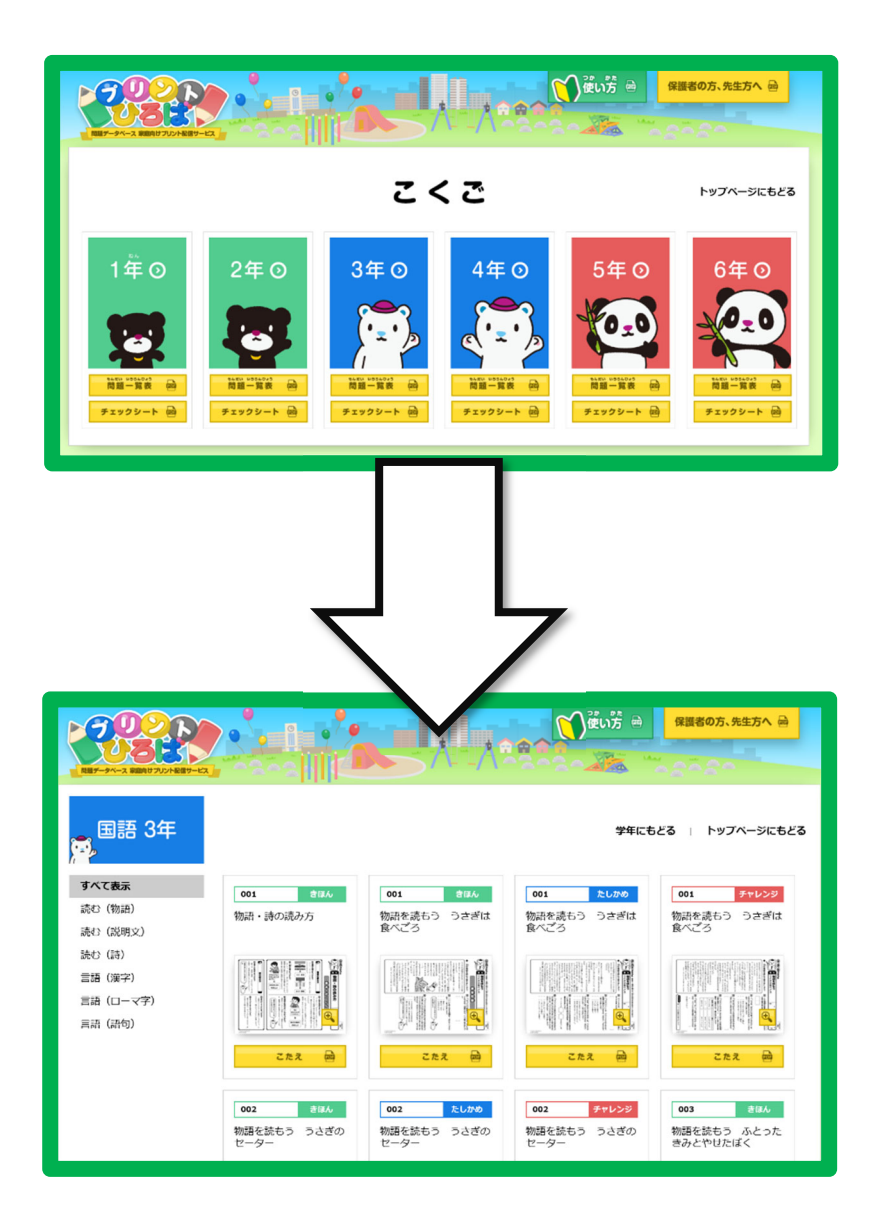

【!】プリントが読み込めない場合は,Acrobat Reader をダウンロードして下さい。 https://acrobat.adobe.com/jp/ja/acrobat/pdf-reader.html

# プリントの印刷方法①(windows/Internet Explorer の場合)

【!】プリントの印刷方法はご使用端末によって異なります。ここでは代表的なO Sとブラウザの組み合わせ4種類を扱っています。

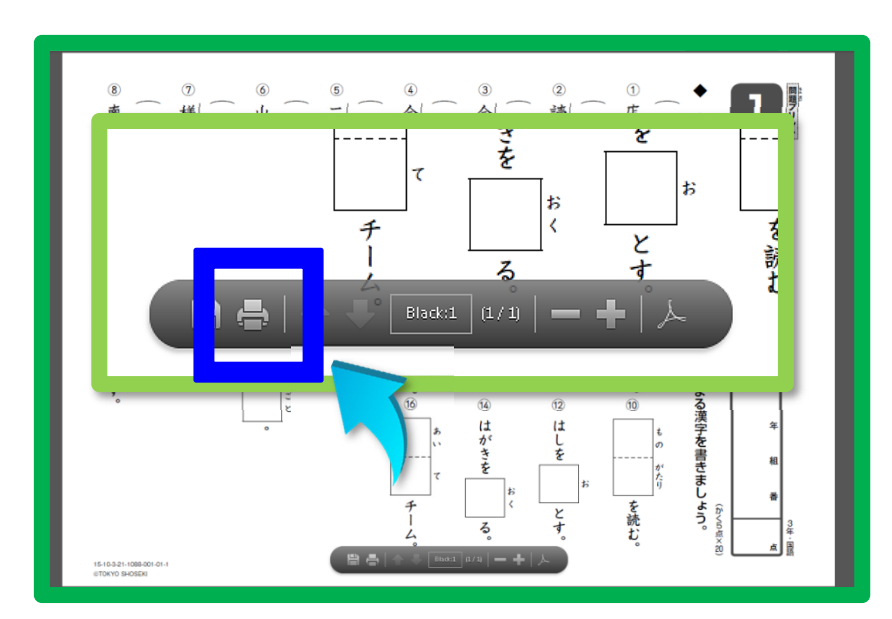

画面の下にある印刷マークをクリックします。

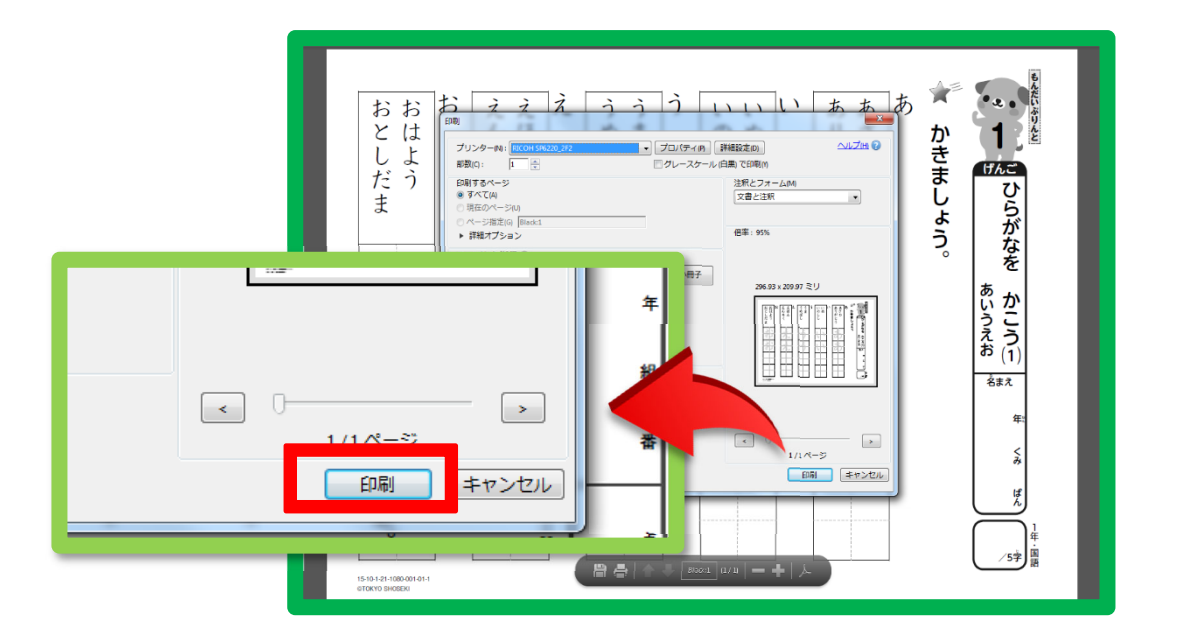

印刷設定の画面が出てきたら、印刷をクリックします。

## プリントの印刷方法②(windows/Google Chrome の場合 )

【!】プリントの印刷方法はご使用端末によって異なります。ここでは代表的なO Sとブラウザの組み合わせ4種類を扱っています。

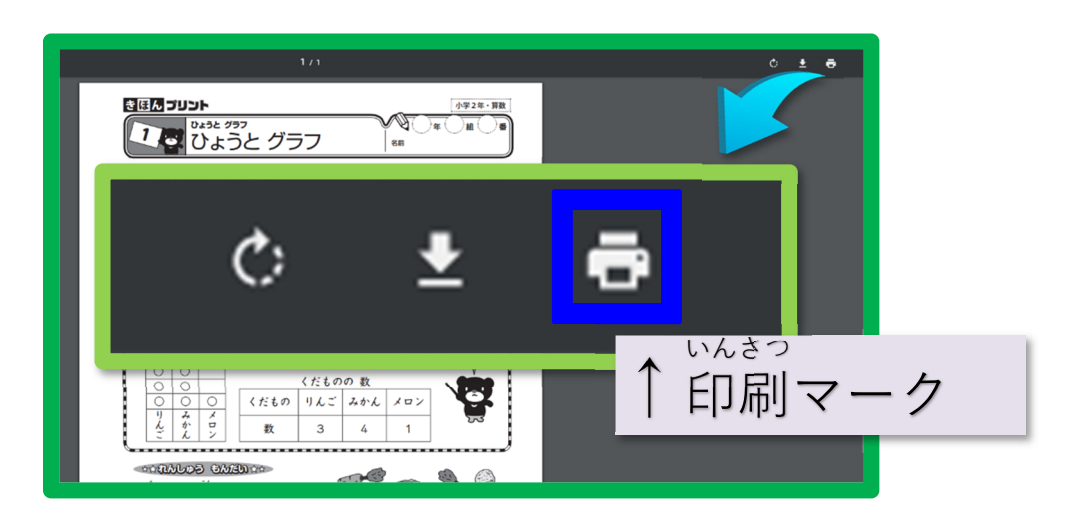

画面右上にある印刷マークをクリックします。

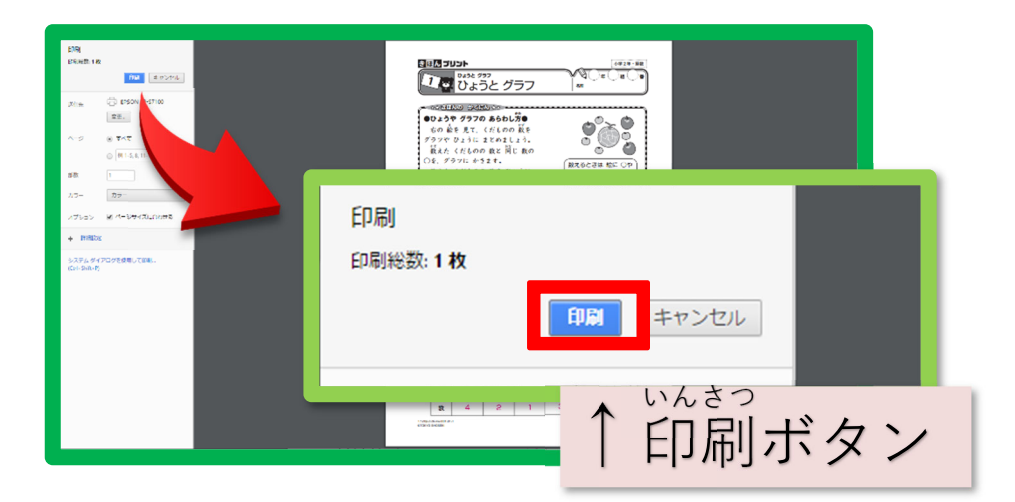

印刷設定の画面が出てきたら,印刷ボタンをクリックします。

#### プリントの印刷方法③(Android/Google Chromeの場合)

【!】プリントの印刷方法はご使用端末によって異なります。ここでは代表的なO Sとブラウザの組み合わせ4種類を扱っています。

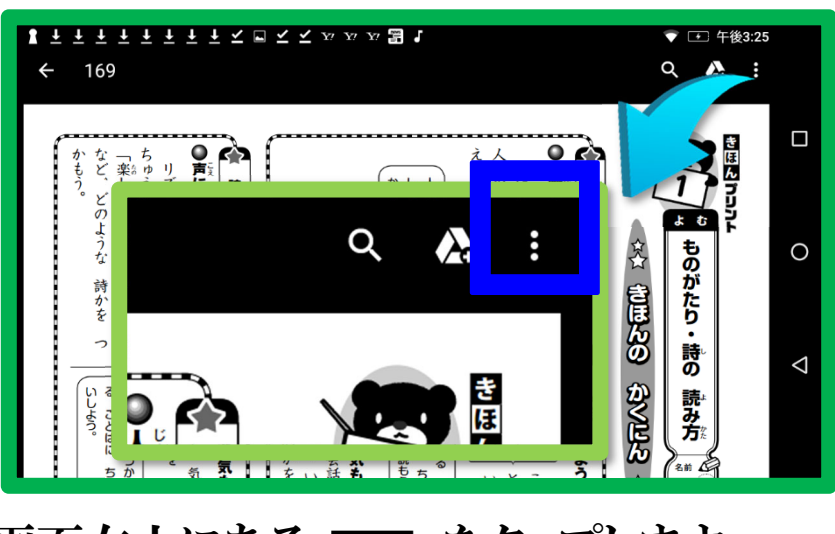

画面右上にある をタップします。

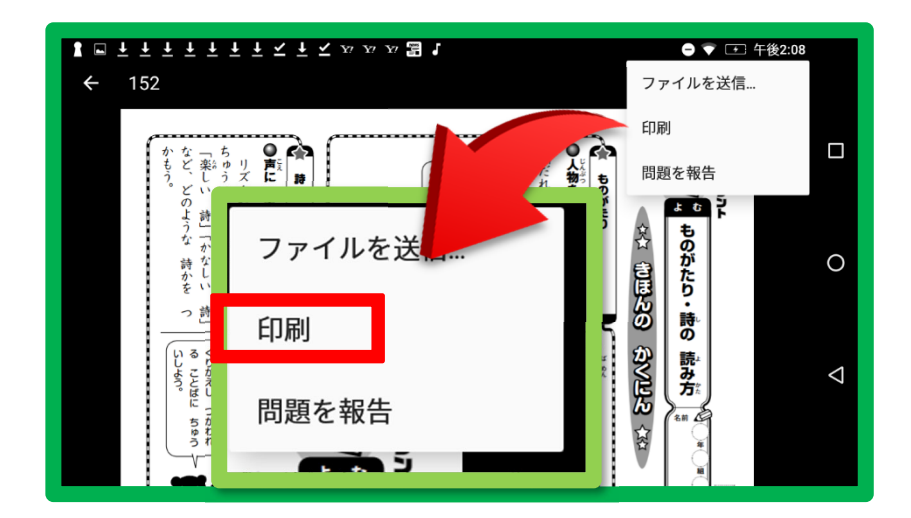

印刷をタップします。

## プリントの印刷方法40(iOS/Safariの場合)

【!】プリントの印刷方法はご使用端末によって異なります。ここでは代表的なO Sとブラウザの組み合わせ4種類を扱っています。

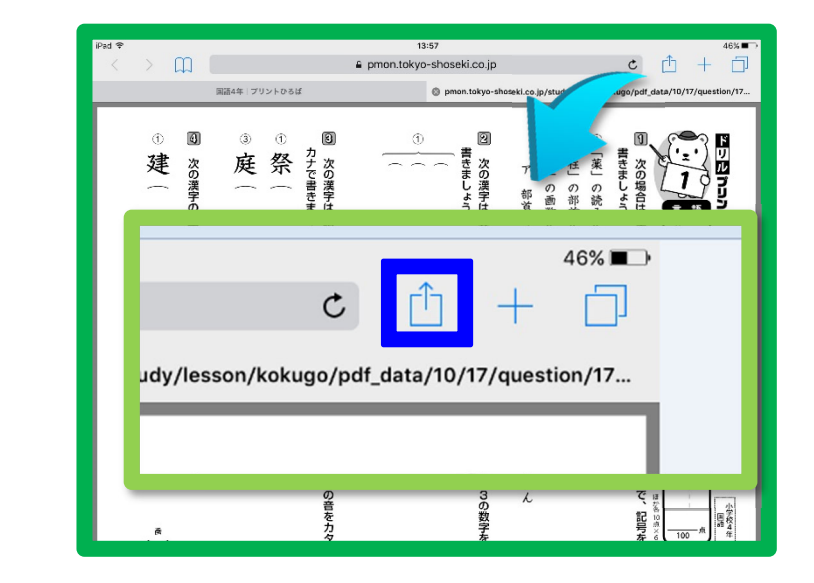

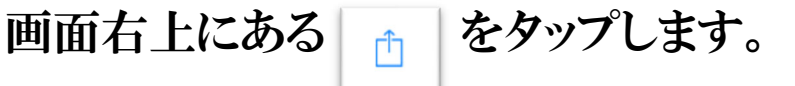

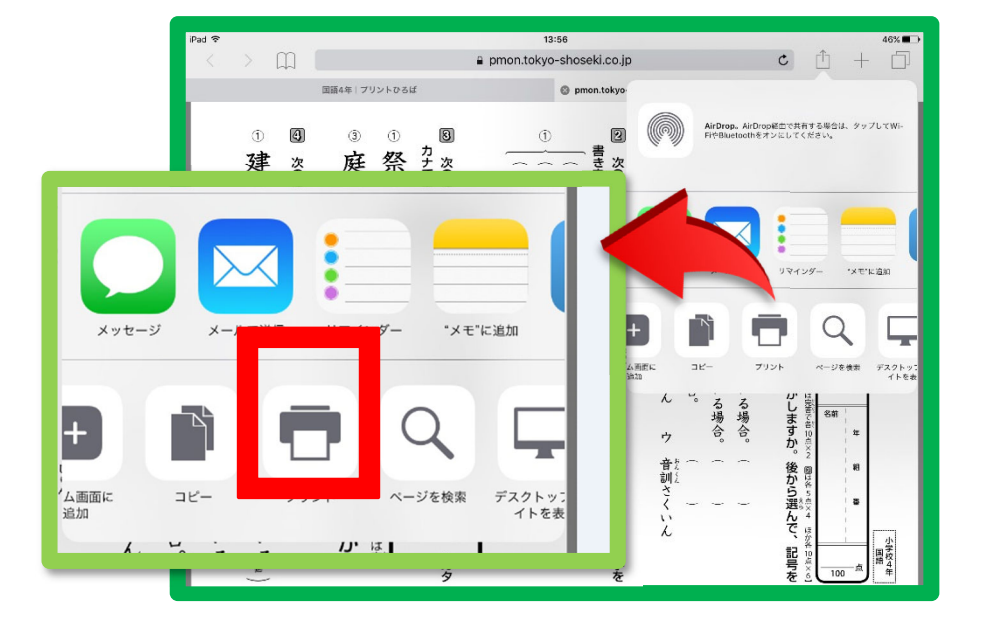

プリントをタップします。

※プリントはPDFで収録していますが,プリンターがないご家庭 では,パソコンやタブレットの画面上で問題を見て答えをノートに 書くといった使い方も可能です。

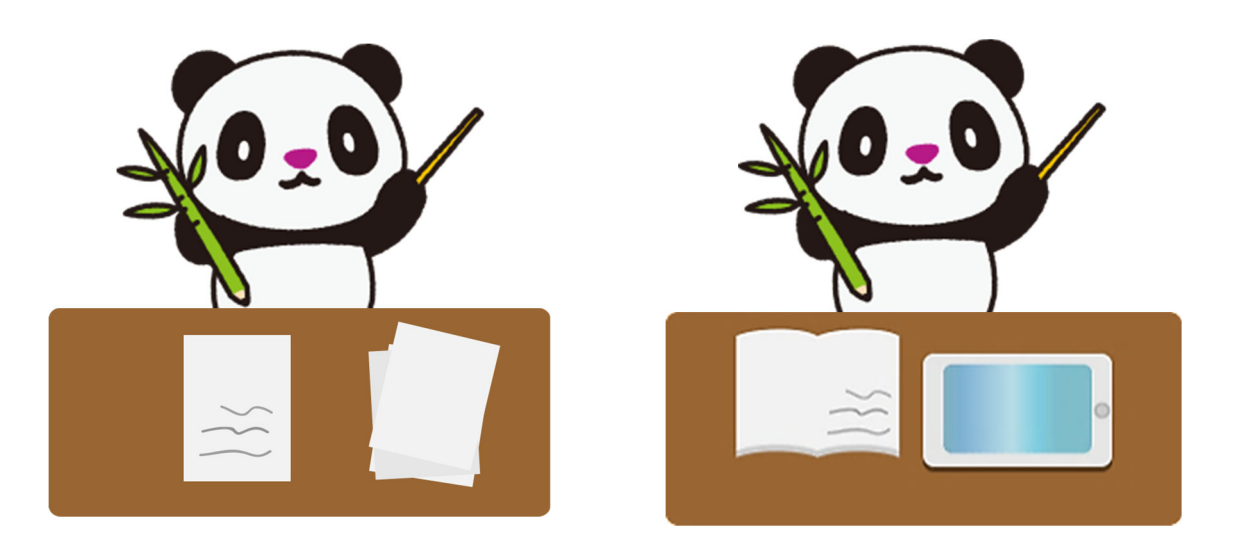

#### プリントの答え合わせ

各プリントには朱書きの解答プリントがあります。 プリント選択画面のこたえボタンをクリックすると表示されます。

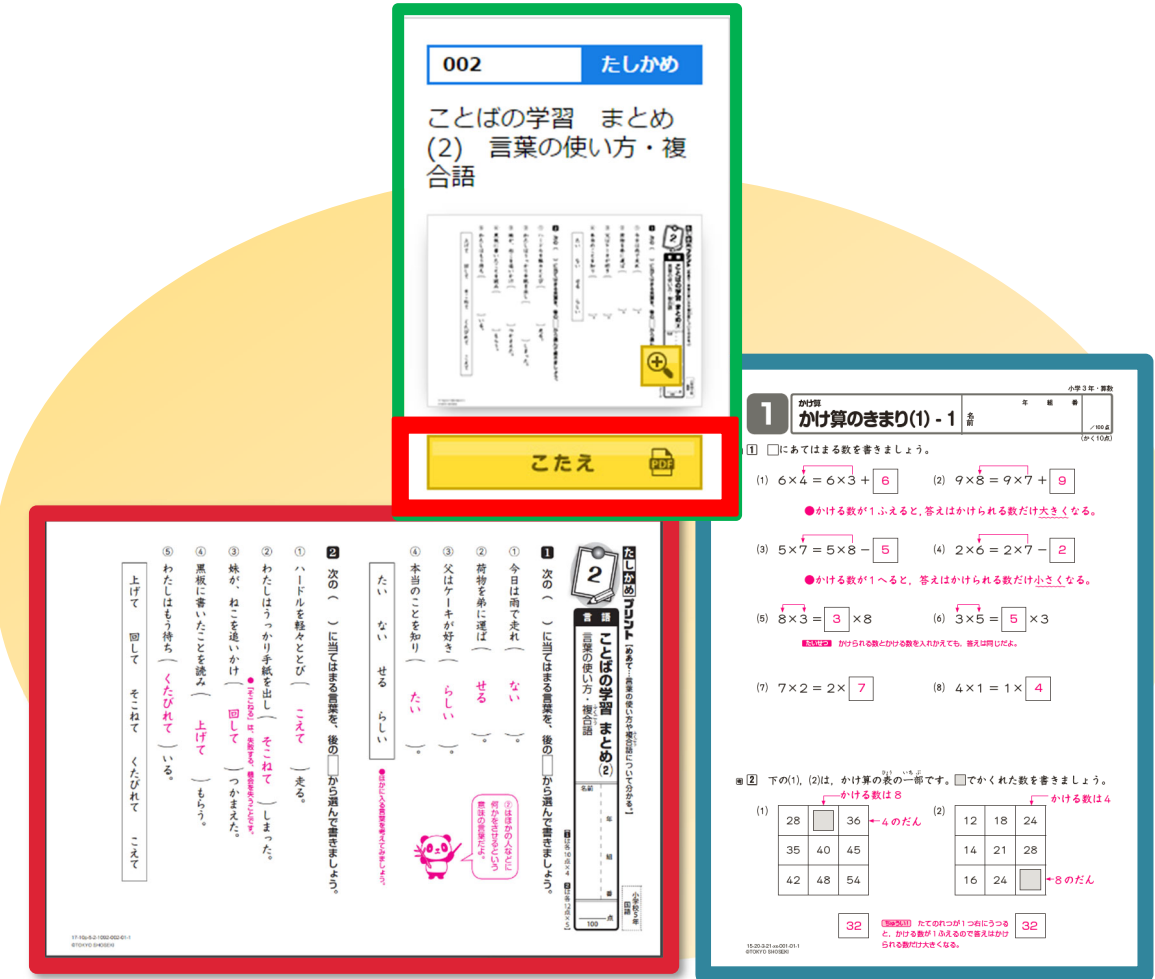

国語の解答プリントです。 うちゃん 算数の解答プリントです。

#### 保護者の方へ

解答プリントには答えのほかに,解き方の詳しい解説や間違えやすいポイントなどを 赤字で載せています。お子様の勉強を見てあげるときなど,アドバイスの参考にして 下さい。

#### チェックシートの印刷とご使用方法

プリントひろばには、チェックシートがあります。問題を解いて答え合わせが終わったら、日 付と得点を記入します。

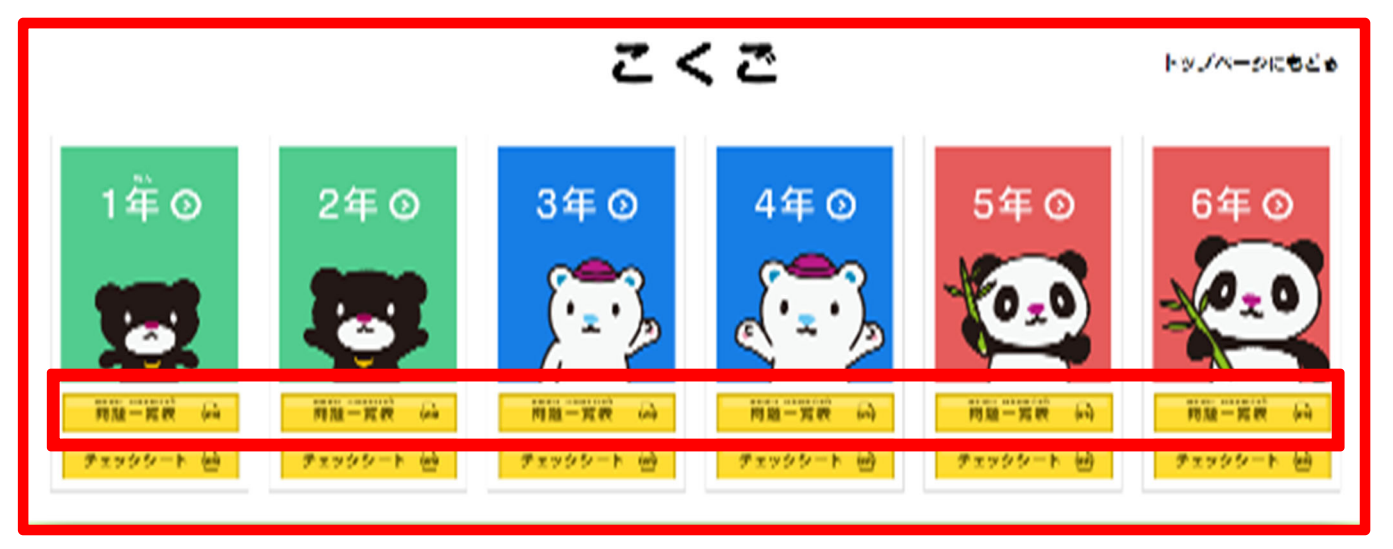

チェックシートは,学年を選択する画面で「問題一覧表」のボタンを押すと,PDF で表示さ れます。

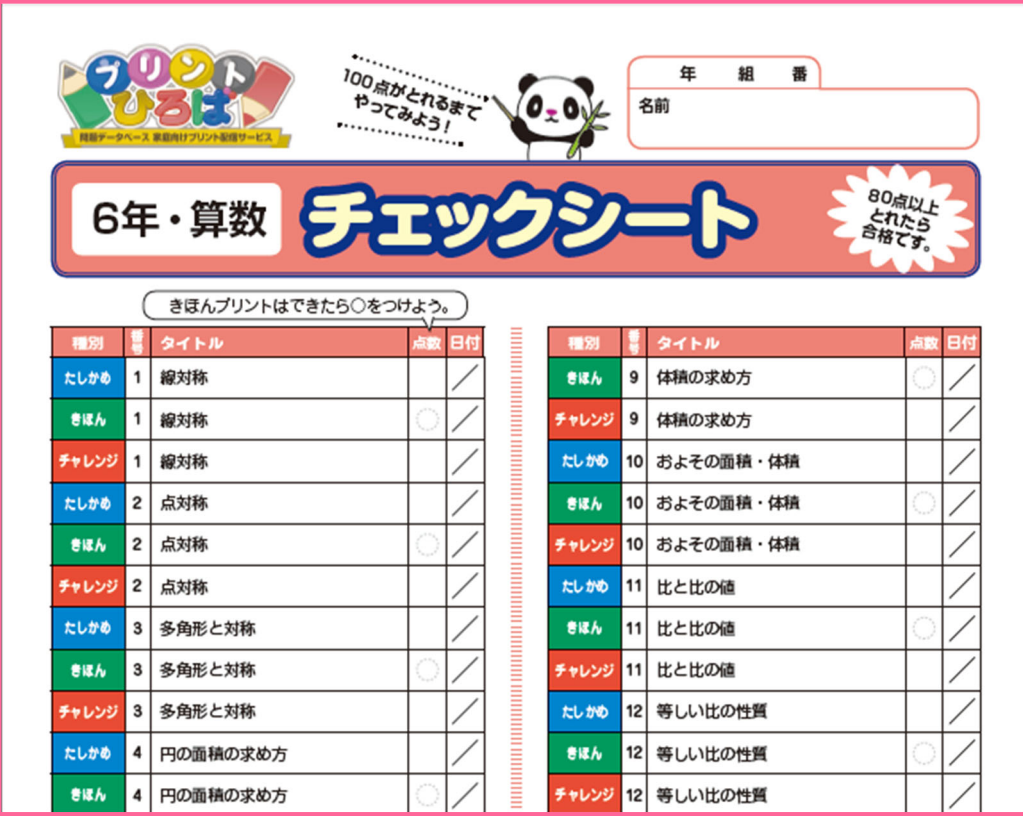

#### 動作に必要な環境

プリントひろばをご利用いただくには下記の環境が必要です。

 $\cdot$  OS:windows7/8.1/10, Mac OS X, AndroidOS, iOS8 以上。

・インターネットに接続されていること。(ブラウザはインターネットエクスプローラー9 以上/safari/Chrome/Edge を推奨)。

・ご使用の端末に Acrobat Reader 8 以上がインストールされていること。(快適にご使用い ただくには、最新の Acrobat Reader をインストールすることを強く推奨します。)

・問題プリント,チェックシートを印刷してご利用いただくには,プリンターが必要です。 ※パソコンやインターネット接続環境の準備,通信にかかる費用については各ご家庭での負 担となります。

#### 著作権について

1.この教材に収録されている内容の著作権は,東京書籍株式会社および権利を有する第三者 に帰属します。

2.東京書籍は,ご契約をいただいた教育委員会・学校と,契約対象の学校に就学する児童ま たは生徒に対し,公教育を目的としての使用に限り,学校および家庭内において,このデータ の使用を許可します。

3.この教材の収録内容は,前項により許諾された以外の目的,方法による使用はできません。 特に次の使用は,厳しく禁止しております。

・本データの全部または一部を,翻訳,翻案,出版,販売,送信(ご契約いただいた教育委員 会・学校またはご家庭のネットワークから外部への送信),貸与,讓渡,配布, 教育利用以外 の複製を行うことなど,東京書籍および第三者の権利を侵害する 一切の行為。

4.この教材の収録内容を利用するエンドユーザーが,前項 2.3.の内容に違反したことが判 明し,催告後も是正されない場合には,ご契約をいただいた教育委員会・学校またはご家庭の, その後の利用を停止するとともに,データの複製物を消去および破棄していただきます。

2017 年 4 月

東京書籍株式会社 ICT事業本部 ユーザーサポート係 E-mail:soft@tokyo-shoseki.co.jp